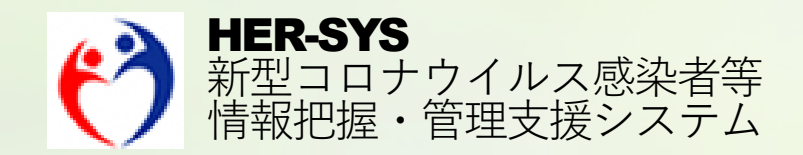

# 新機能リリ*ー*スノート

2020年 10月16日 更新

# バージョン 2020年10月16日

- **トップページ&メニュー画面の変更 < 3ページ >**
	- ・トップページを変更
	- ・メニュー画面に新規登録を追加
- 発生届 <4~8ページ>
	- ・発生届から入力できる新規登録画面を追加
	- ・住所の自動反映機能を追加
	- ・感染地域に「都道府県不明」を追加
	- ・感染地域に「日本国内」と「国外」の表示を明記
	- ・「届出先保健所」と「担当保健所」が異なる場合、 届出先保健所をID管理情報の関係保健所に自動で登録 ・医療機関が報告する場合、「メール送信」のチェック

ボックスを表示しないように修正

- 登録情報一覧 < 9ページ > ・ソート機能を追加
- ID管理情報 <10ページ> ・担当保健所を変更する場合にアラートを表示
- 未連絡先一覧 <11ページ> ・ソート機能を追加
- **検査結果一覧 <12ページ>** ・ソート機能を追加
- 健康観察一覧 <13ページ> ・ソート機能を追加
- **入院状況一覧 <14ページ>** ・ソート機能を追加

※本追加・変更機能については10月16日を予定しております。 前回から追記・修正箇所は赤字にしておりますのでご確認ください。 ※システムの表示画面の順番にあわせてアップデート内容をご説明しています。

#### **トップページ&メニュー画面の変更**

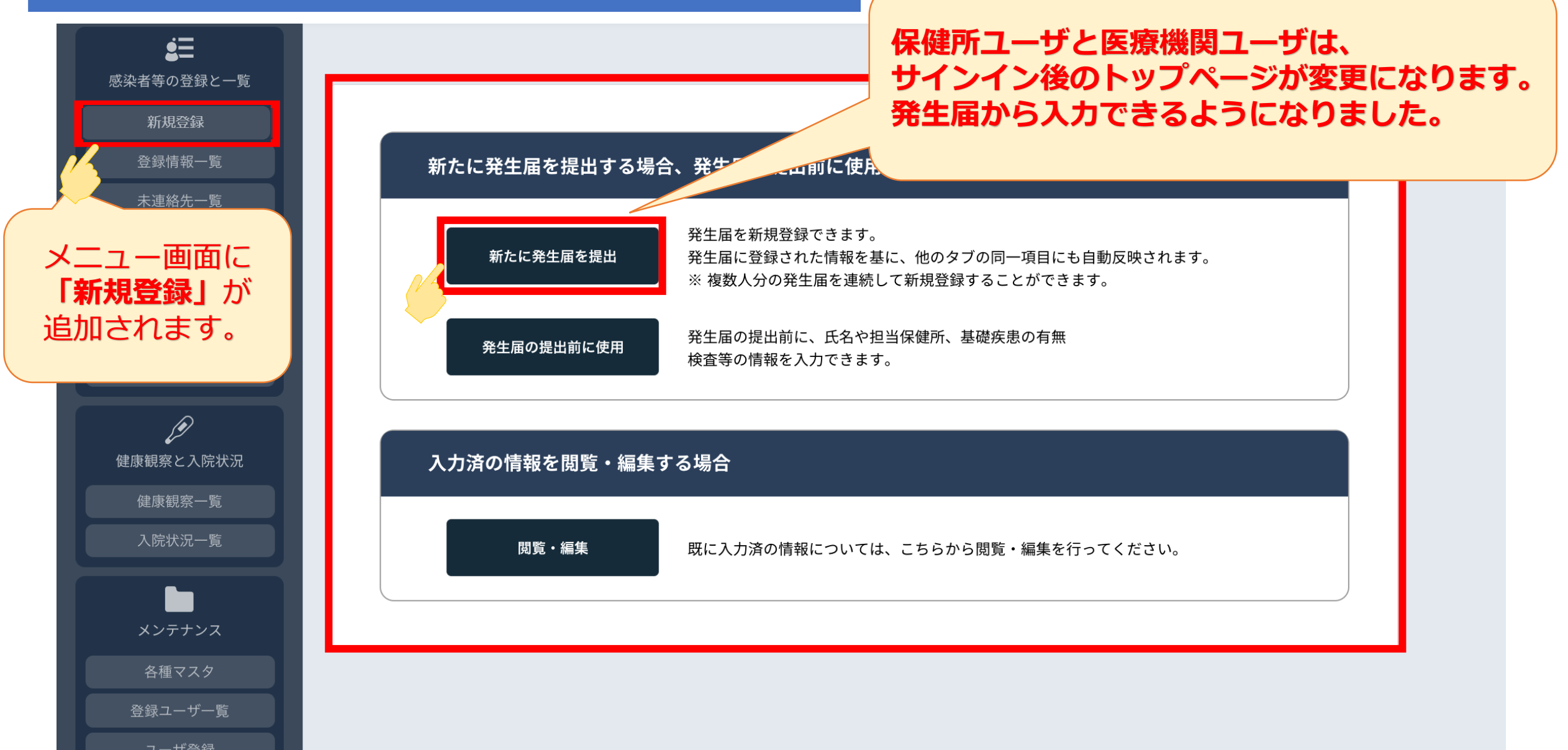

#### **「新たに発生届を提出」と「発生届の提出前に使用」の比較**

#### **■ 新たに発生届を提出**

発生届を新規登録できます。 発生届に登録された内容を元に、他のタブの同一項目にも自動反映されます。 ※複数人分の発生届を連続して新規登録することができます。

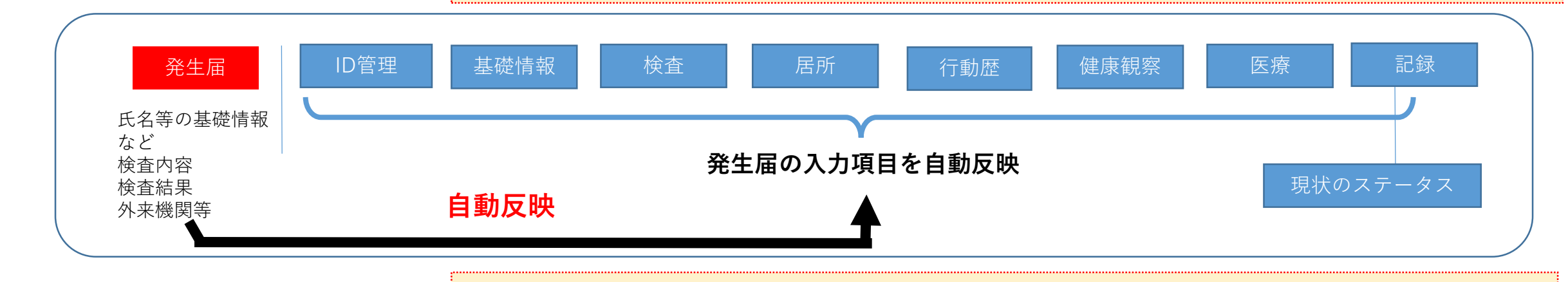

#### **■ 発生届の提出前に使用**

発生届の提出前に、氏名や担当保健所、基礎疾患の有無、検査等の情報を入力できます。 ※ID管理作成後、発生届を登録した場合には、「検査」への自動反映はされません。

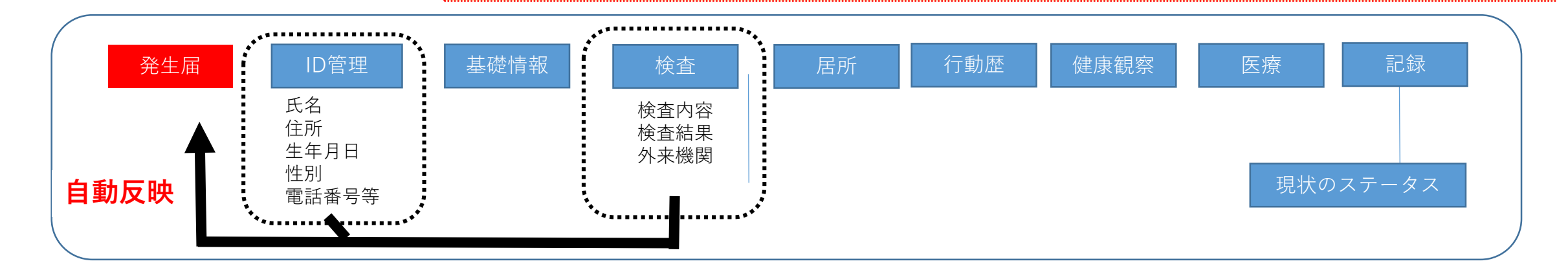

4 ※自動反映までに一定の時間を要する場合があります。

## **<参考>「新たに発生届を提出」他のタブへの自動反映項目**

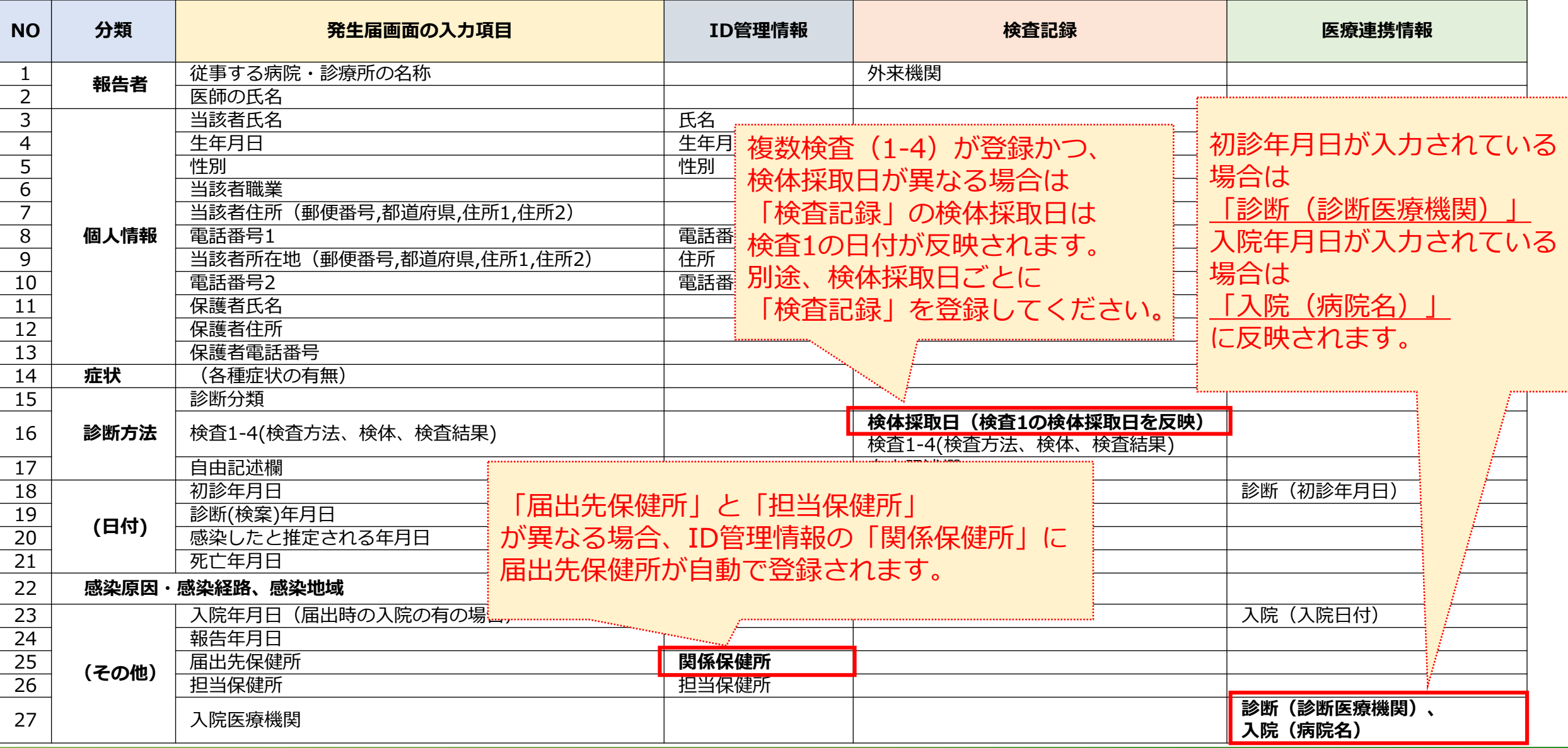

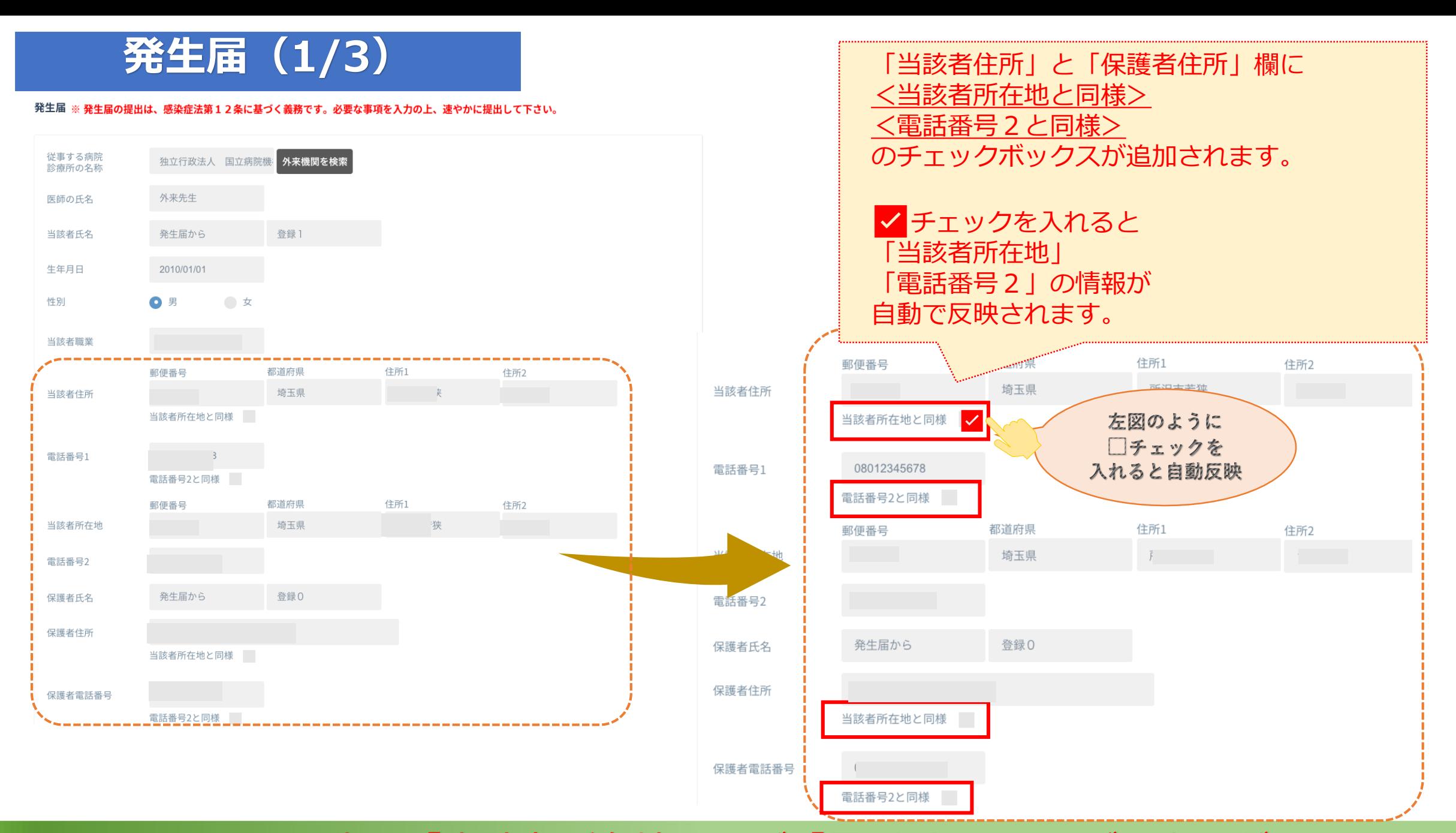

※先に「当該者所在地」及び「電話番号2」をご入力ください。

6

# **発生届(2/3)**

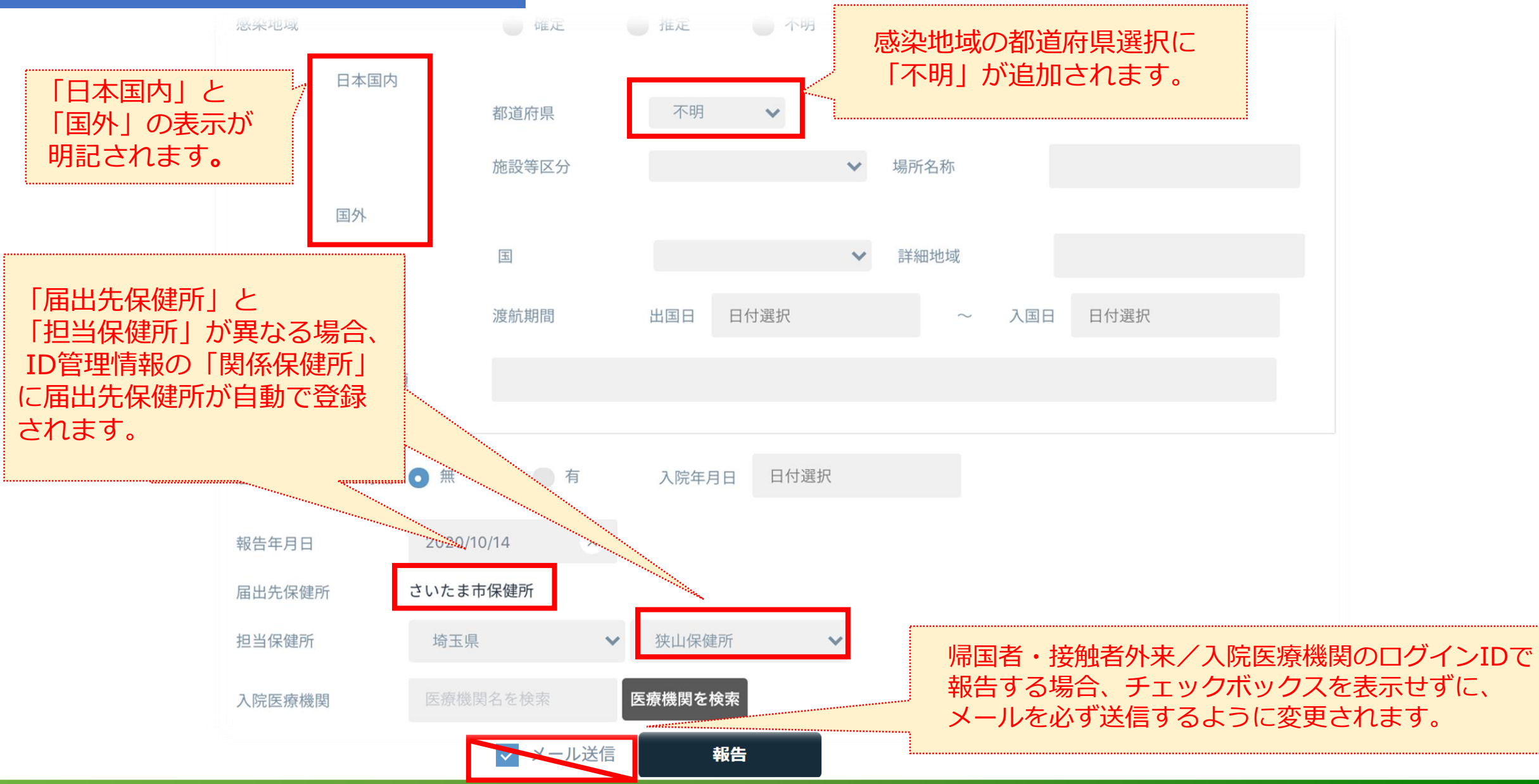

発生届 ※発生届の提出は、感染症法第12条に基づく義務です。必要な事項を入力の上、速やかに提出して下さい。

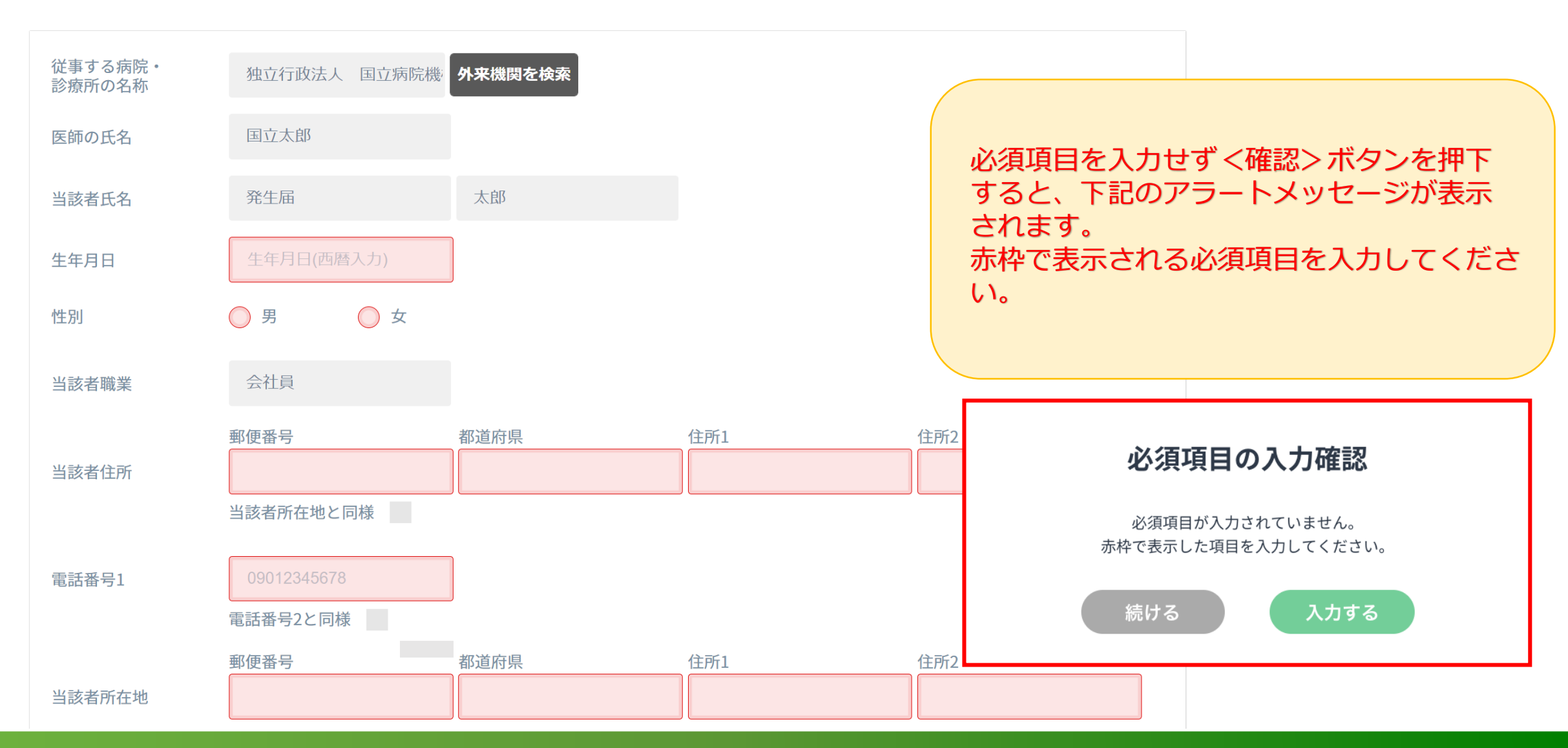

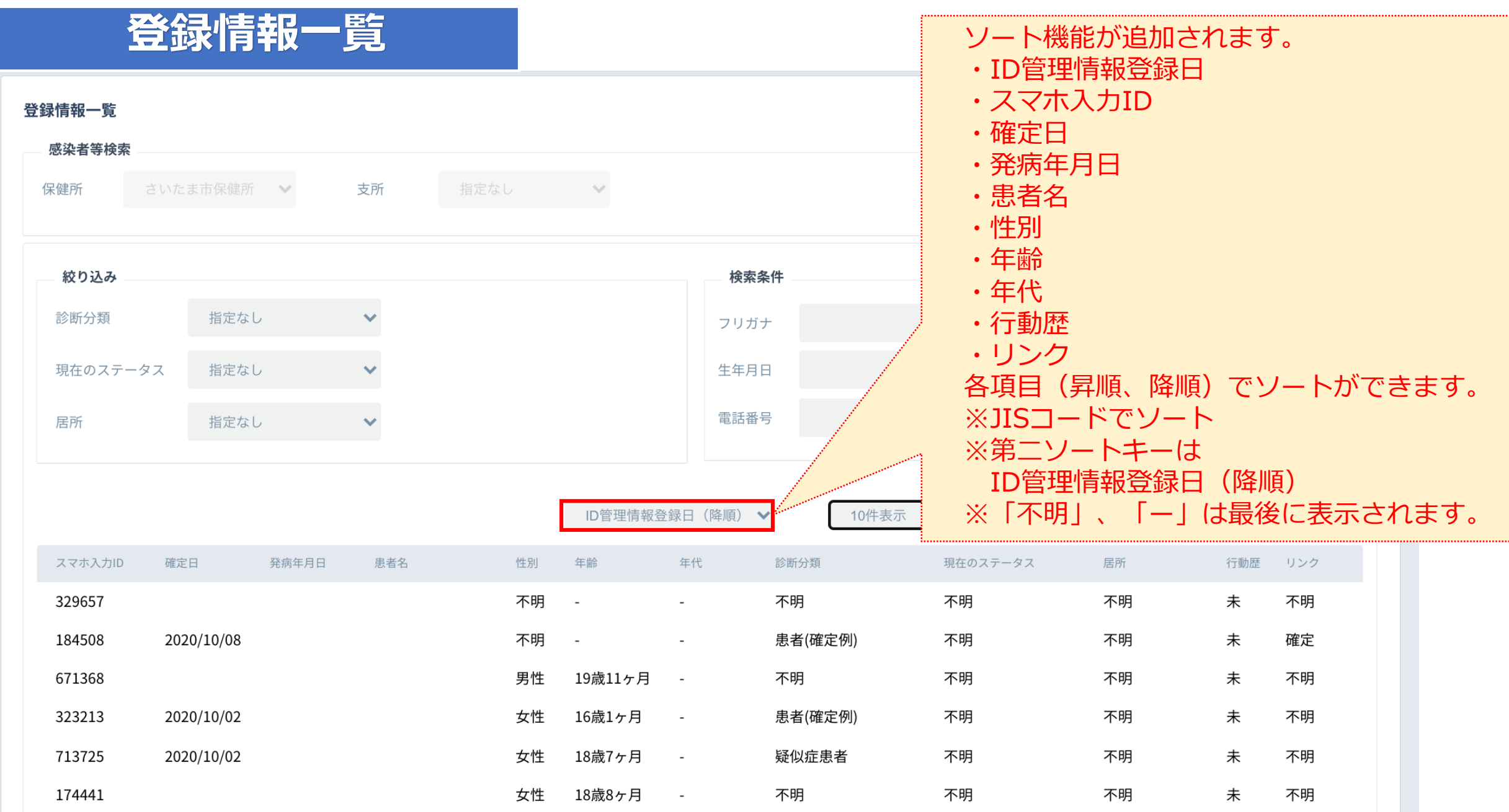

### **ID管理情報**

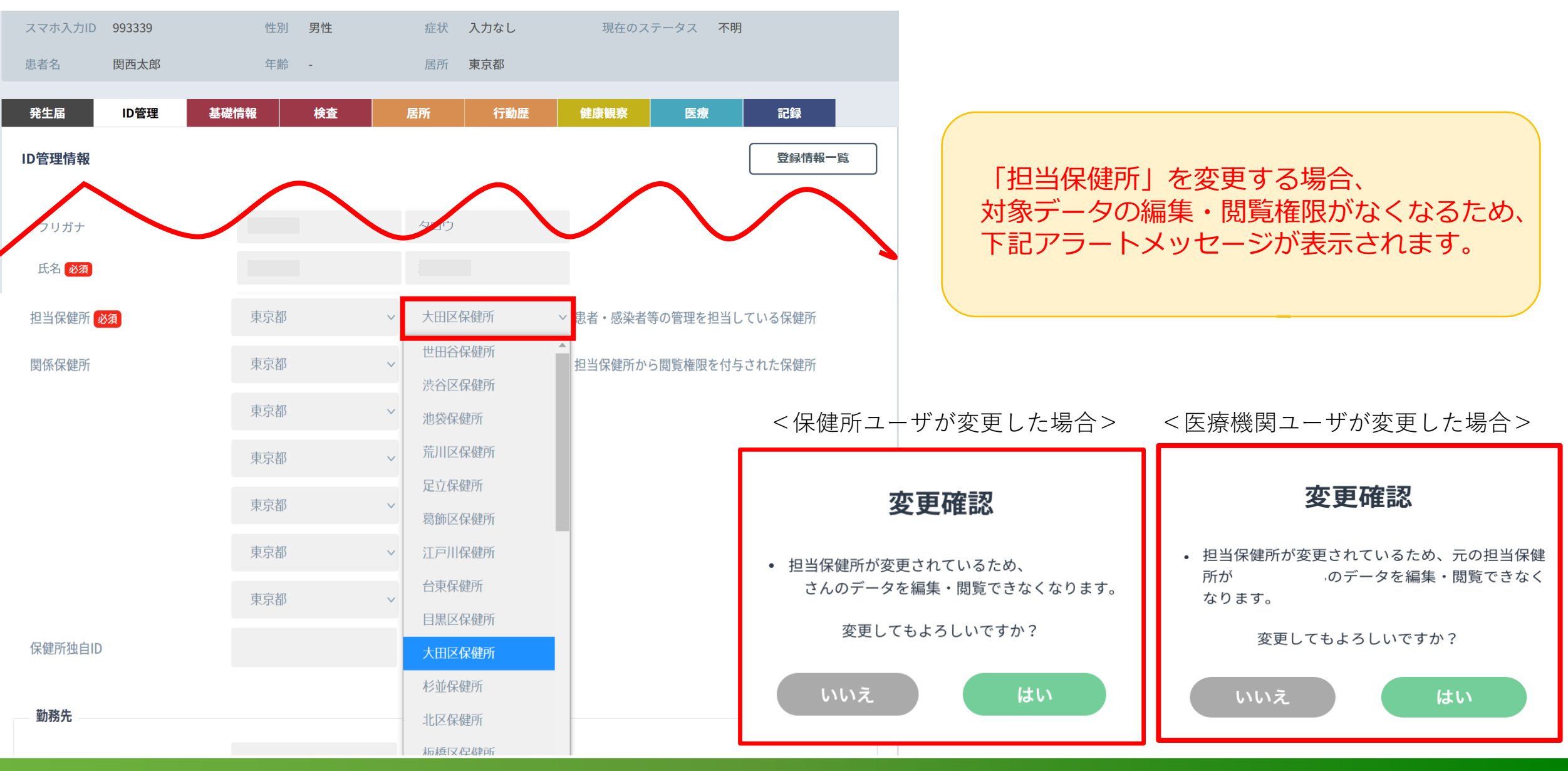

# **未連絡先一覧**

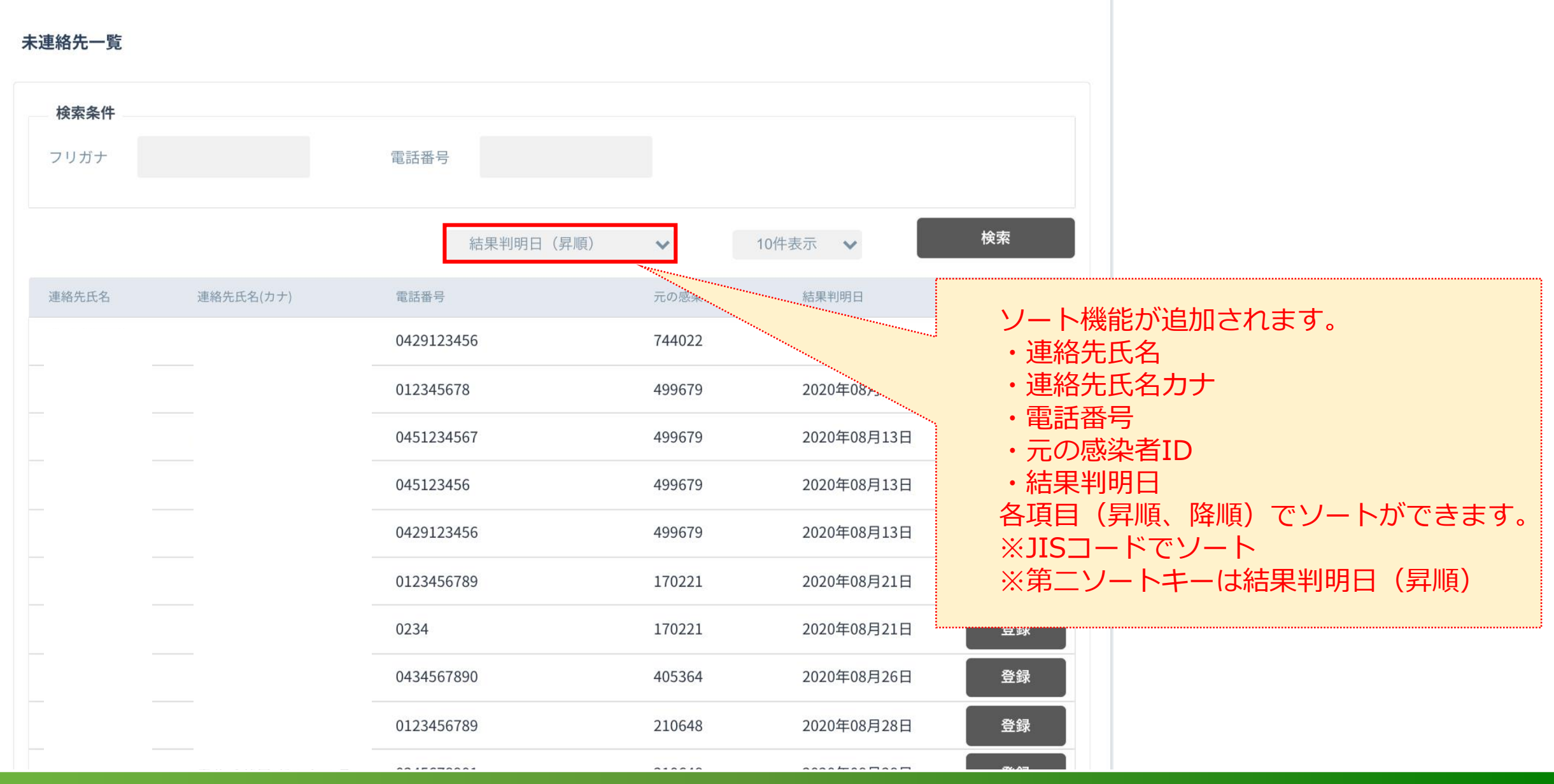

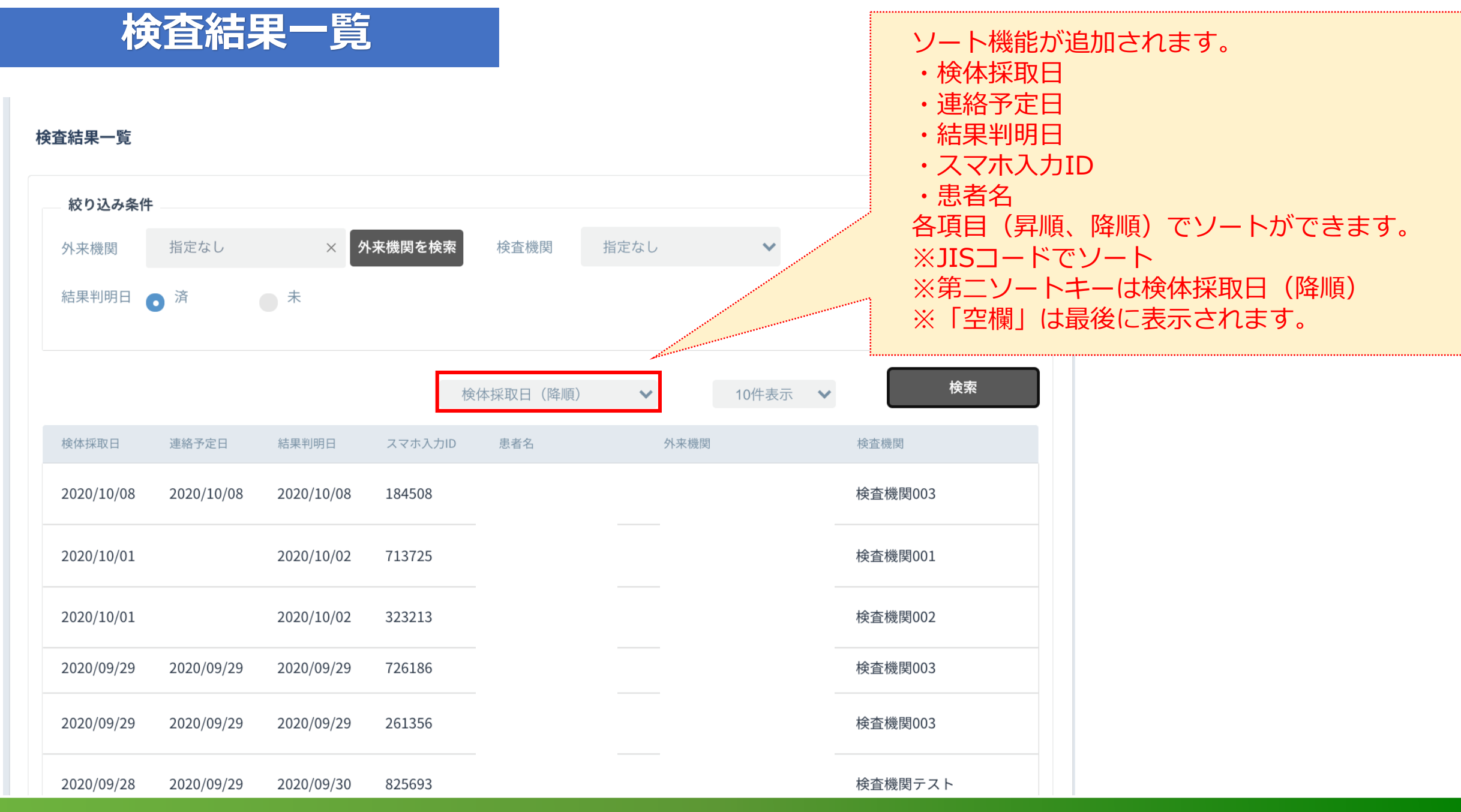

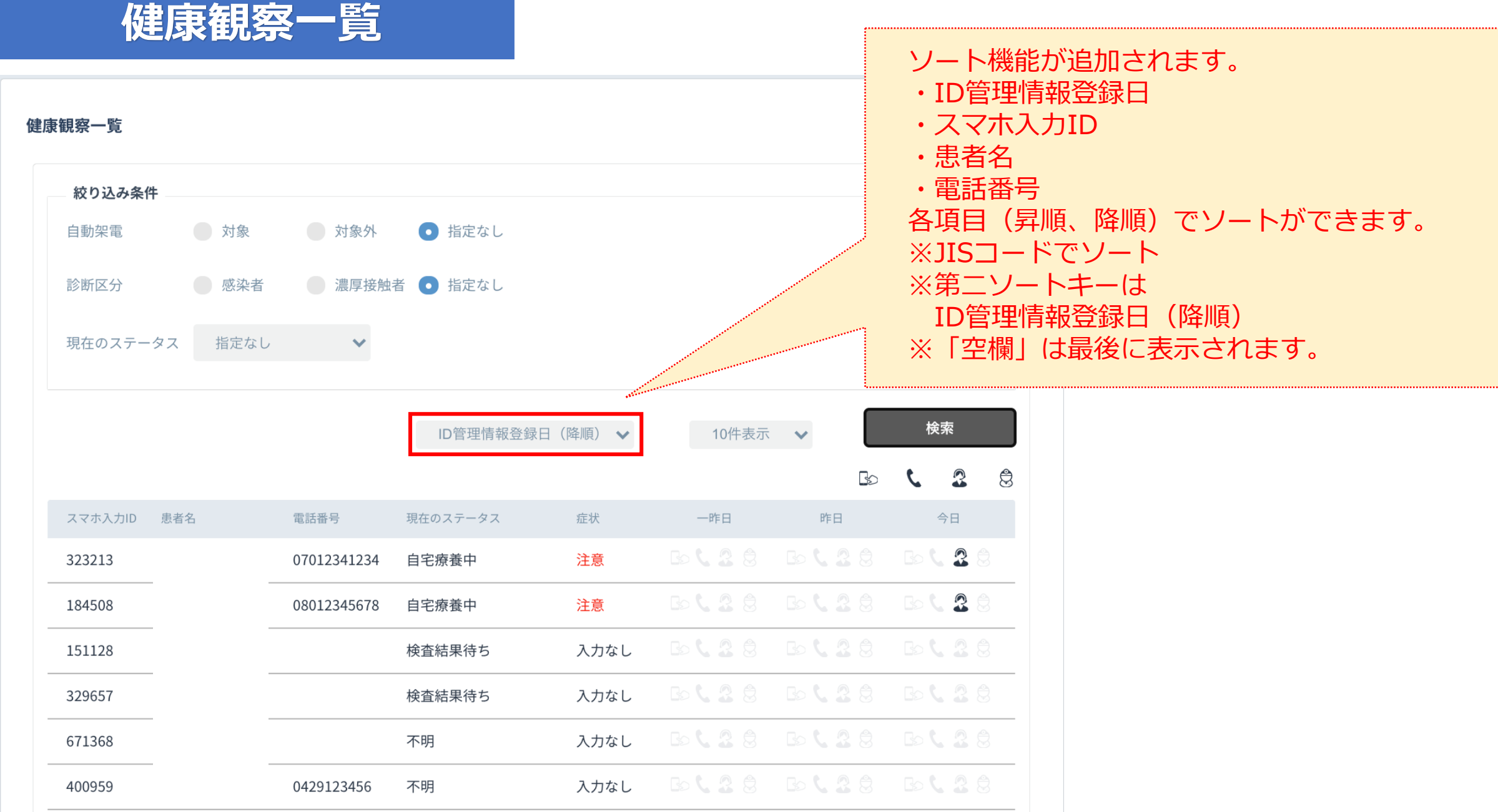

#### **入院状況一覧**ソート機能が追加されます。 ・入院医療機関名 入院状況一覧 ・患者名 ・入院年月日 絞り込み条件 ・入院日数 各項目(昇順、降順)でソートができます。 指定なし さいたま市保健所 > 保健所 支所 ※JISコードでソート 医療機関 指定なし  $\checkmark$

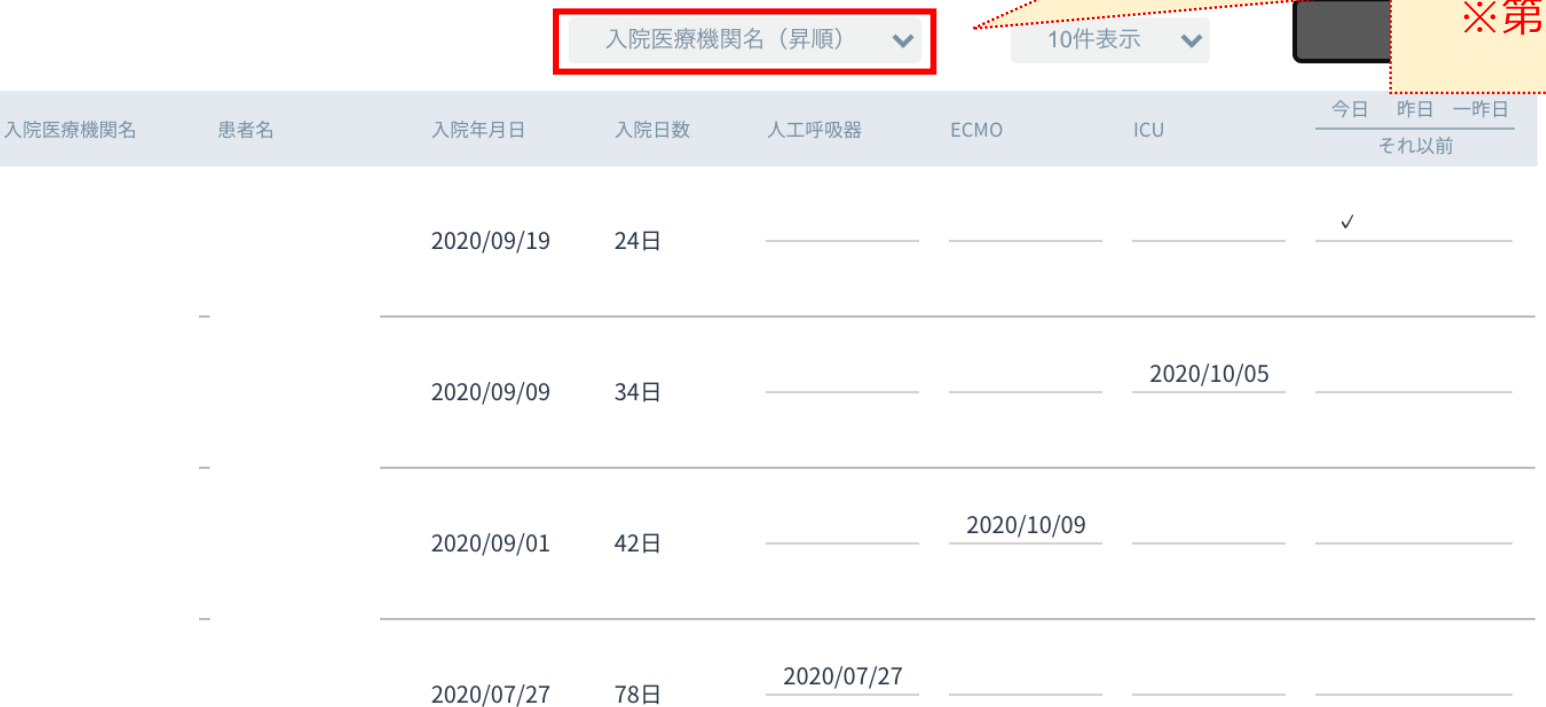

※第二ソートキーは 入院医療機関名(昇順)

※第三ソートキーは入院日数(昇順)

# **自動架電 (試行運用) を希望する保健所を募集中!! 詳細は、ヘルプデスクまでお気軽にお問い合わせください。**

#### 新たに健康観察を始められる場合に 是非ご利用ください!

プッシュホンで答えるだけな ので、スマホをお持ちでない 方にもご利用いただけます。

自動架電の対象者とする操作 方法は、新機能リリースノー トの健康状態一覧スライドを ご参照ください。いつでも始 められ、いつでも終了するこ とができます。

**REC** 

a ...

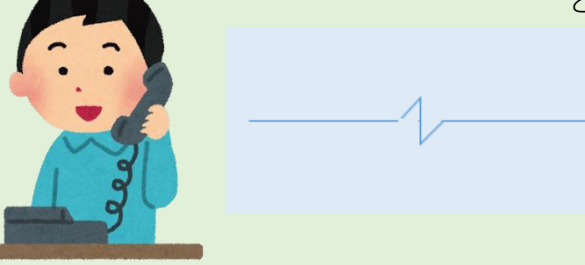

毎朝 **9:00から順次に**電話を掛けます。 その時に出れなかった場合は**10:00から順次**に 再度電話を掛けます。

1回目に最後まで回答できなかった場合も、 再度電話を掛けます。

#### ご利用自治体の声: ・シニア層でも利用できて助かる! ・業務負担が軽減した!

#### **音声ガイダンス**

こちらはハーシスです。健康記録を入力してください。

新型コロナウイルス感染症の方は1を。濃厚接触者の方は2を入力してください。

体温を3桁の数字で入力してください。36.5度の場合には 3 6 5 と入力してください。 ※

顔色、表情はいつもどおりですか。

いつも通りでない場合は 1を。いつも通りの場合は 2を。不明、わからない場合は 9を入力して ください。

※ 咳、鼻水の症状はありますか。 ある場合は 1を。ない場合は 2を。不明、わからない場合は 9を入力してください。

※ 息苦しさはありますか。 ある場合は1を。ない場合は2を。不明、わからない場合は 9を入力してください。

※ 倦怠感はありますか。 ある場合は 1を。ない場合は 2を。不明、わからない場合は 9を入力してください。

嘔吐、吐き気はありますか。 ある場合は 1を。ない場合は 2を。不明、わからない場合は 9を入力してください。

下痢の症状はありますか。

ある場合は 1を。ない場合は 2を。不明、わからない場合は 9を入力してください。

意識障害はありますか。

ある場合は 1を。ない場合は 2を。不明、同居者がおらずわからない場合は 9を入力してください。

食事は問題なく取れていますか。

問題がある場合は 1を。ない場合は 2を。不明、わからない場合は 9を入力してください。

排尿障害はありますか。

ある場合は 1を。ない場合は 2を。不明、わからない場合は 9を入力してください。

健康記録を登録しました。ご協力ありがとうございました。

※ 濃厚接触者の場合の質問内容

注1:ガイダンスの途中でも、入力することが出来ます。(全体の回答時間を短くできます) 注2:ダイヤル回線の方は、米印(\*)ボタンを押してから入力してください。